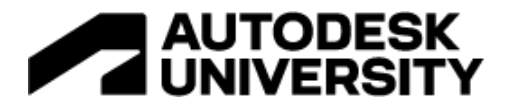

#### BES502548

### **How to Easily Data Mine Revit, Autodesk BIM Collaborate Pro, and Autodesk Construction Cloud for Your Benefits**

Mike Bartyzel Buro Happold

Jose Fandos Kinship.io

### **Learning Objectives**

- 1. Troubleshoot projects in minutes
- 2. Get insights into your team's Revit activities and project progression
- 3. Develop a plan to bring innovation into your team, foster excellence and convince management
- 4. Know what tools are available to help harness the data generated by your teams and projects

### **Description**

As we work through projects, information is constantly being generated. Unfortunately, we almost never get to see it, much less capture and analyze it, thereby missing many opportunities to inform future projects or help with current ones.

Buro Happold is a global engineering firm that's decided to tackle this problem at an enterprise level by finding ways to automatically collect, share and analyze this constant stream of project information. We've taken a multi-faceted approach to mining project data for insights by using a mixture of internally developed tools, Revit, BIM Collaborate Pro, ACC and external tools like Power BI and Kinship.

This class will cover the methods and strategies that we are using to mine all the data generated daily by each project. We'll look at how the firm is using internal BIM Radar tool with mixture of external tools. We'll also discuss how to integrate new tools into project teams and how to approach enterprise-level adoption and analysis.

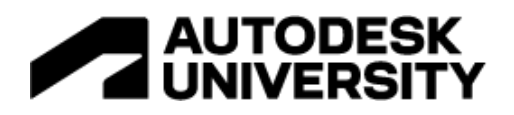

### **Speakers:**

### Michael Bartyzel

**London, Greater London, GB**

Global BIM Lead/Director Buro Happold Building Engineering

Michael Bartyzel is Global BIM Lead and Director at Buro Happold based in London. Michael is also part of CIBSE BIM/Digital Engineering Steering Group in UK for the last 11 years, Vice Chair of CIBSE Society of Digital Engineering and contributor to AEC UK BIM Standards. After joining BuroHappold in 2008, Michael has helped with organizing and presenting at LRUG London Revit User Group and is now in charge of selecting all the presentations. His level of experience has been fundamental to the development of BIM/Digital Engineering throughout Buro Happold to the point where BIM is now only method of working. In early 2017, Michael has been asked to lead Buro Happold's focus group in charge of efficient production, concentrating on efficiency workflows and internal/external tools creation and implementation. Michael has presented at conferences and has taken part in several round table discussion on future of BIM.

## Jose Fandos

### **London, Greater London, GB**

Head of Product/Founder Kinship.io

Jose Fandos is the founder and Head of Product at Kinship, a company dedicated to Revit content, project and team management. Jose is considered one of the industry's most knowledgeable Revit content creators, and is a member of the AEC (UK) BIM Standards Committee and the UK Chartered Institution of Building Services Engineers (CIBSE) Breakout Group on Revit Content Standards. As part of the CIBSE group, he spearheaded the creation of the Product Data Templates (PDTs). He has also been a member of the Revit Technology Conference (RTC) Committee for a number of years (now BiLT) and has presented at many of their and other's conferences. Jose lives and works in London, and can usually be found at meetings of the London Revit User Group.

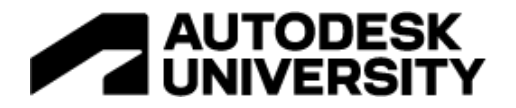

#### **Power BI Connector:**

Please see the official Autodesk Power BI templates (in additional resources files) that will allow you to automatically sync project data from the Autodesk Construction Cloud platforms like Autodesk Docs or Autodesk BIM Collaborate Pro.

You will have to be an Account Administrator to run the extraction of all your projects in the hub. Project Administrators can access data for a single project they are currently in.

You will have to have Executive Overview access granted to be able to access the data. See below:

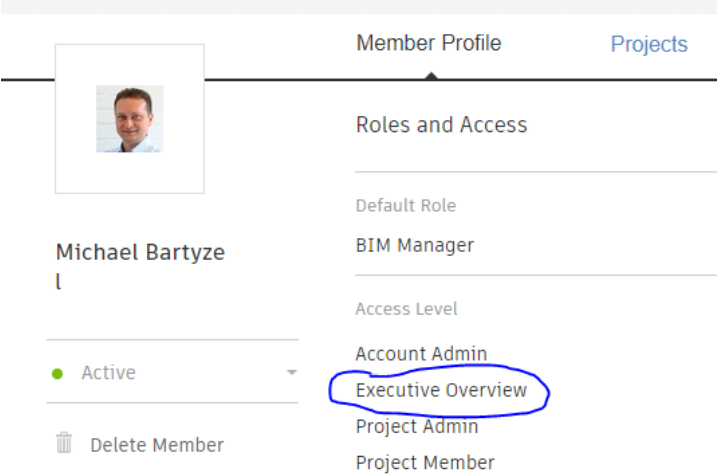

Once you have your access privileges set correctly you will be able to access the data extraction page. Please go to the Insight module and click on the Data Connector. See the example below:

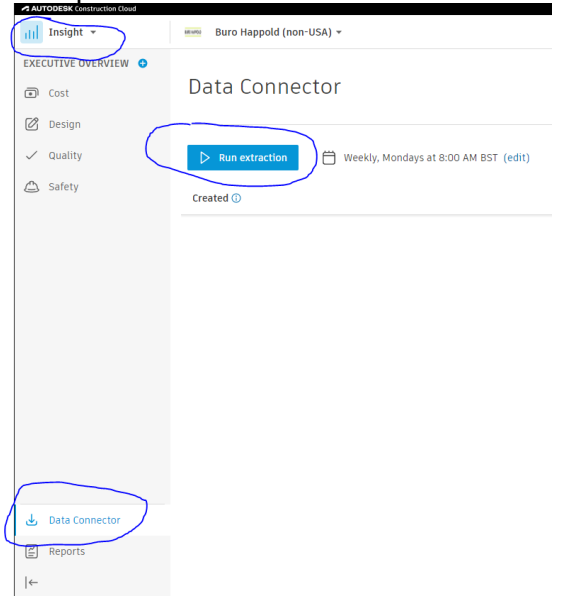

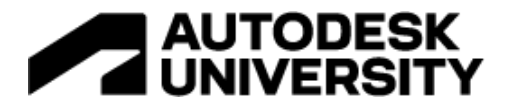

Recently Autodesk has included the latest Power BI templates on the same page in the top right-hand corner:

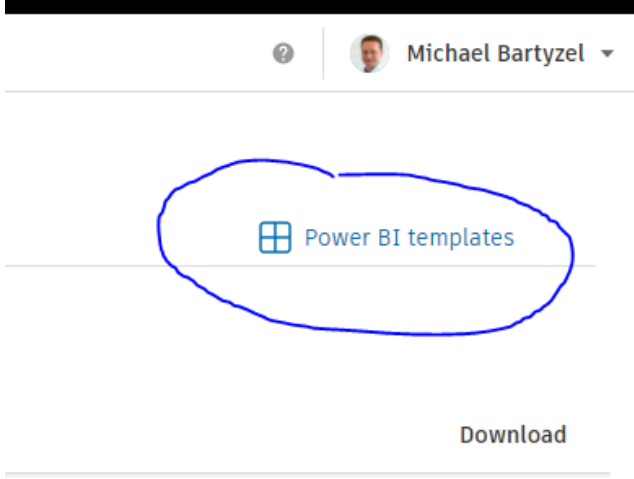

Once you click on it you will be able to choose if you prefer a connector template or a CSV template:

Data Connector >

Power BI template gallery

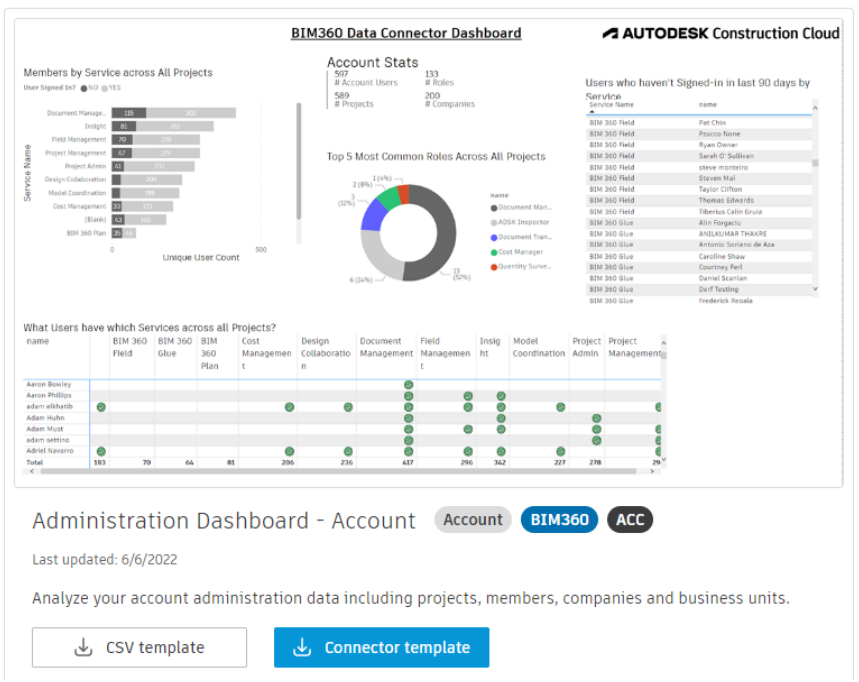

# **AUTODESK**<br>UNIVERSITY

There are several templates to pick from. Once you have downloaded the data and picked up the template you want to use just connect to the folder with the data and interrogate the data in the dashboard as below:

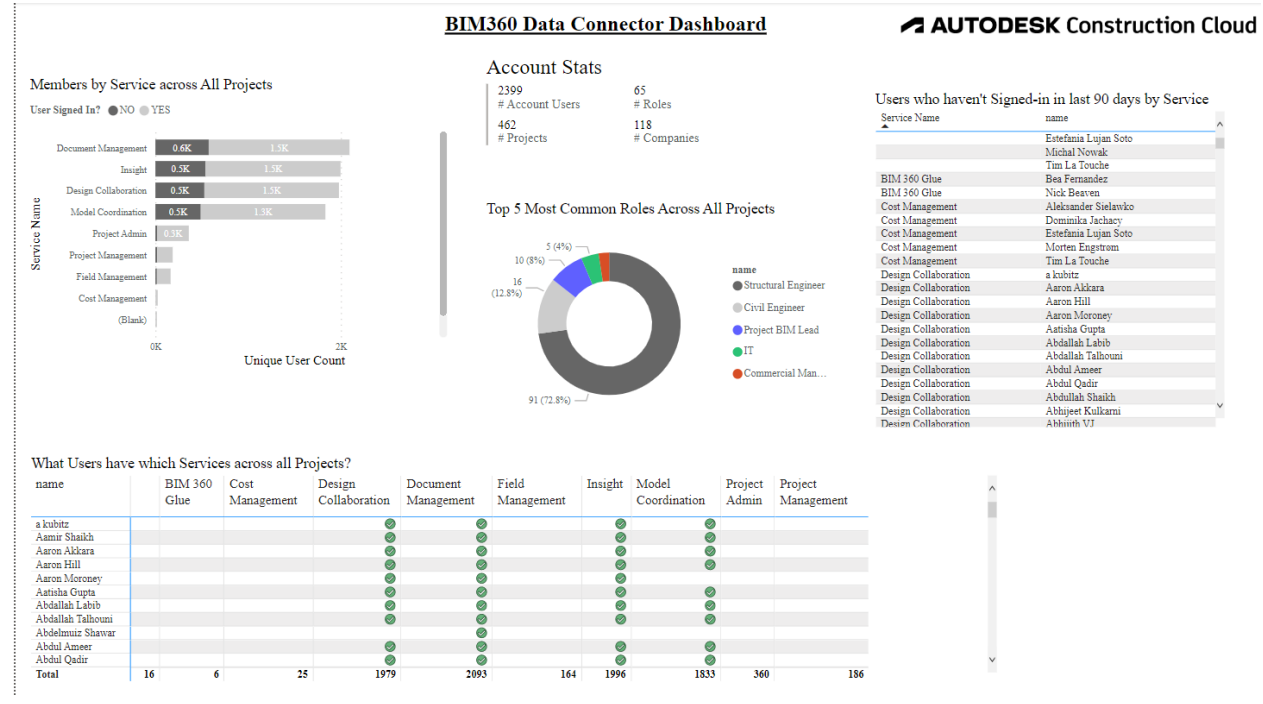

As you can see this is all very easy and once you have mastered the templates supplied by Autodesk you can start experimenting with your own data needs.

At Buro Happold, we have created several dashboards that cover below:

- Which office started the project and runs it,
- How many projects are added at each office level monthly,
- Who logs in which region, office 7 project,
- Roles on the project,
- Who collaborates with us on the projects externally,
- RFIs raised and why type these are, which office raised them and which projects also the most active users,
- Data about the projects location, type, construction type, contract type,
- Users that no longer work for our company
- Admins per office,
- Checks against the ABC licences,
- Number of active project users,
- Workshare between the offices,
- Projects where we collaborate with external team members,
- Backup statistics

These are just some of the ideas that you might want to implement at your own company.